# **FAKOPP Microsecond Timer F.M.T.**

# **MANUALE PER L'UTILIZZATORE**

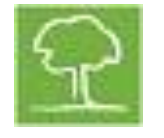

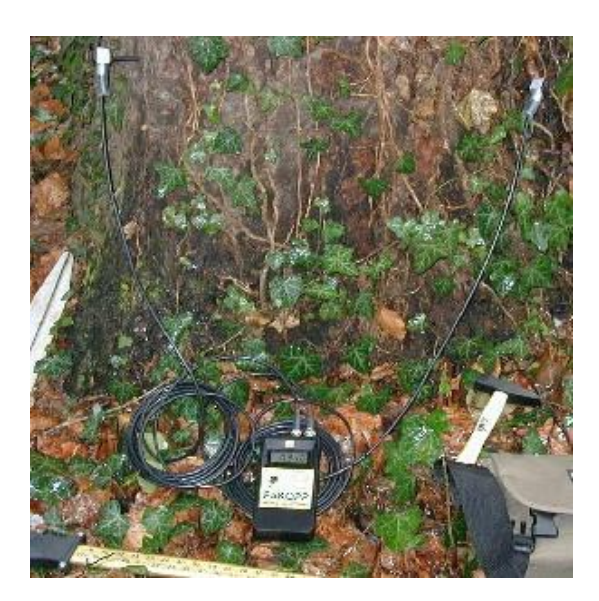

Produced by: Fakopp Enterprise Bt. H-9423 Agfalav, Fenyo u. 26. Hungary tel./fax: +36 99 33 00 99 [www.fakopp.com](http://www.fakopp.com/)

#### **Introduzione**

**F**akopp **M**icrosecond **T**imer è congegnato per valutare il legno di alberi vivi e il legname da opera. Lo strumento può rilevare le cavità, le carie ed i "cracks" naturali negli alberi con una tecnica non distruttiva. FMT misura il tempo che impiega il suono a passare tra due sensori. Esso è uno strumento indispensabile nella valutazione dei vecchi alberi. E' di grande aiuto per gli arboricoltori nello stabilire il momento più adatto per l'abbattimento degli alberi. Altre applicazioni importanti sono la determinazione del legno residuo dei vecchi pali e la valutazione della consistenza dei fusti. Il marchio FAKOPP deriva dall'unione di 2 termini ungheresi: "Fa" e "Kopp" che significano rispettivamente "albero" e "bussare".

### **Principi dell'analisi**

La percussione di un oggetto, di un albero o del torace rappresenta fin dall'antichità una tecnica di studio. Il picchio batte sui tronchi per localizzare le larve degli insetti che s'insediano sotto la corteccia. I medici sono soliti battere su torace e schiena per definire diverse diagnosi

Il legno di un albero sano è un ottimo conduttore di suoni mentre il legno cariato o alterato ha un'elevata capacità di assorbire il suono. La velocità di propagazione del suono nel legno sano è molto più elevata che nel legno malato, per questo motivo le onde sonore aggirano le parti malate e viaggiano nel legno sano.

Se posizioniamo due sensori alle estremità del diametro di un tronco questi definiscono una linea che attraversa il fusto. La percussione di un sensore produce un suono che idealmente percorre questa linea retta e raggiunge il secondo sensore. Il sensore su cui si percuote lo indichiamo come "starter" mentre il sensore che rileva il suono all'altra estremità lo chiamiamo "stop" (fig 1). Se la linea che congiunge i due sensori interseca un difetto, l'onda sonora lo aggira (fig 2) perché il percorso alternativo che evita la zona difettata garantisce comunque la maggior velocità di transito tra i due sensori.

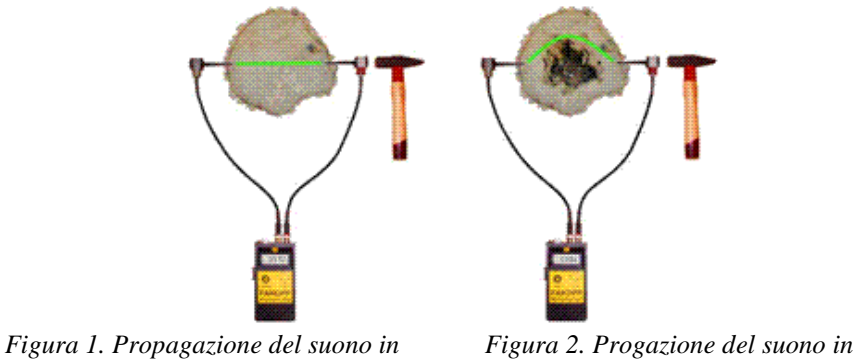

 *un tronco sano un tronco cariato*

Questa tecnica rivela un difetto del legno interno di un albero solo se è presente lungo la linea di congiunzione dei due sensori. Se il difetto non è localizzato nel centro del fusto può capitare che non venga riscontrato. Per evitare questo errore occorre verificare il tronco almeno in due direzioni perpendicolari fra loro o comunque in più direzioni.

La velocità di propagazione dell'onda sonora perpendicolare agli anelli di crescita, cioè in senso radiale, in un fusto sano varia da 1100 a 2000 metri al secondo in funzione delle diverse specie di alberi.

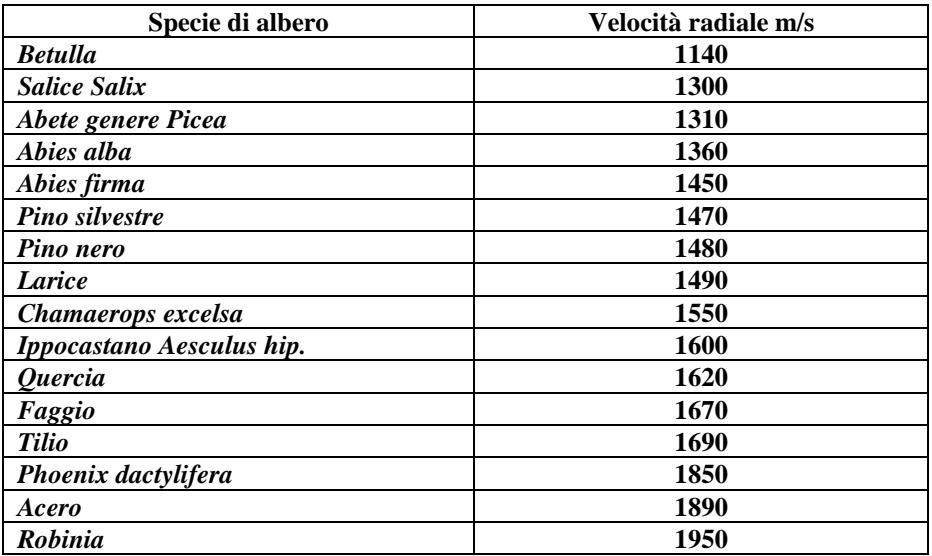

*Tabella 1. Velocità di riferimento misurate in senso radiale nel legno sano*

La velocità delle onde sonore nello stesso legno varia a seconda della direzione percorsa, cioè a seconda che sia radiale, longitudinale o tangenziale. In realtà in senso radiale e tangenziale la velocità varia meno del 10%, una percentuale accettabile per questo tipo di analisi. La velocità di propagazione delle onde nel senso della lunghezza delle fibre legnose può essere sensibilmente diversa, per questo più avanti è dedicato un capitolo apposito.

Un altro parametro da considerare è quello del contenuto in acqua, cioè dell'umidità del legno. La velocità di propagazione dell'onda sonora cambia quando le fibre legnose sono al di sotto del punto di saturazione, cioè quando l'umidità del legno ha un valore più basso del 30 -40 %. Sopra questa soglia la velocità delle onde sonore cambia molto poco al variare dell'umidità relativa. Negli alberi vivi il contenuto in umidità è sempre superiore al punto di saturazione delle fibre, pertanto possiamo ignorare questa variabile. Nella valutazione del legname da opera occorre invece tenerne conto. Si consiglia di ricavare le velocità di riferimento effettuando dei saggi sulle porzioni sane dei campioni esaminati.

La temperatura è un altro parametro che può influenzare la velocità; la velocità diminuisce di circa 3 m/s ogni 1° C di aumento della temperatura nell'intervallo da 0° a 40° C, cioè un valore considerato ininfluente nella maggior parte dei casi.

La velocità radiale è quella che è influenzata dai difetti interni del legno. Se la velocità rilevata è più bassa di quella misurata negli alberi sani allora significa che c'è un difetto nel fusto. L'entità della differenza è in funzione della dimensione del difetto.

#### **La misura della velocità di propagazione dell'onda:**

Come possiamo misurare la velocità dell'onda sonora lungo la direzione radiale del legno? Per soddisfare la formula **V=d/t (Velocità=distanza/tempo)** dobbiamo misurare la distanza ed il tempo. La distanza si può misurare con un metro o con un calibro. Per una misura scrupolosa della velocità il tempo occorre sia determinato con l'accuratezza dei microsecondi. Allo scopo di effettuare misure precise del tempo è stato realizzato lo strumento F.M.T.

Tramite l'analisi a vista del tronco si stabilisce il punto critico dove effettuare l'indagine strumentale. L'analisi deve essere condotta in senso radiale rispetto al tronco. Occorre porre attenzione alle spaccature accidentali e alle fratture da freddo perchè quelle che si approfondiscono possono condizionare le analisi. In presenza di fratture longitudinali è bene fare attenzione a posizionare i sensori in maniera tale che la linea ideale di congiunzione non intersechi la frattura.

I sensori devono essere infissi nel tronco in maniera tale che il puntale passi la corteccia ed arrivi all'alburno. La corteccia disturba la trasmissione del suono, per questo si usano dei puntali che consentono alle onde di superarla indenni. I puntali hanno anche lo scopo di fissare i sensori al fusto. E' importante

che i sensori siano stabili e ben infissi nel legno. Per fissare i sensori si usa un martello di gomma. I sensori sono robusti e costruiti per questo impiego, quindi possono essere martellati senza particolari problemi occorre però fare attenzione a non ledere la corteccia, colpendola maldestramente, e a non colpire i cavetti elettrici collegati ai sensori. I due sensori sono identici ma l'operatore deve percuotere quello collegato al connettore "start". Per distinguerli il sensore ed il connettore "start" sono contrassegnati entrambi da un collare rosso.

Il suono è prodotto dalla percussione del sensore "start" con un martello di acciaio del peso compreso fra 100 e 200 gr.

Per quanto riguarda la procedura dell'analisi possiamo così schematizzarla:

Si fissano i sensori all'estremità della linea ideale che descrive la zona di legno che s'intende esaminare. Questi devono essere collegati allo strumento.

Si accende l'apparecchio tramite il pulsante a scorrimento posto sul lato sinistro dello strumento. Verso l'alto lo strumento è acceso, verso il basso è spento.

Sul display compare "0000". Queste cifre sono mantenute anche se si effettua la percussione del sensore "start". Per effettuare l'analisi occorre prima premere il pulsante "reset" quindi percuotere il sensore, solo allora comparirà sul display il tempo in microsecondi impiegato dall'onda sonora a percorrere il tragitto tra i due sensori. I numeri che compaiono sul display rimarranno fissi fino al successivo resettaggio. Questo consente di prenderne nota senza il timore che cambino per percussioni accidentali dei sensori. E' possibile attivare la funzione di resettaggio automatico, cioè far comparire il valore del tempo ogni volta che si percuote il sensore senza necessità di premere reset tra una misura e l'altra. Per attivare questa funzione occorre accendere lo strumento mentre si mantiene premuto il tasto "reset".

La percussione occorre sia effettuata con un movimento che assecondi l'allineamento del puntale e che consenta al martello di rimbalzare dopo aver dato il colpo. Si consiglia di effettuare almeno tre misurazioni per ogni test allo scopo di ottenere il valore medio dei tempi e quindi delle velocità. A seconda della distanza a cui sono posti i sensori è opportuno calibrare la percussione: man mano si aumenta la distanza è opportuno incrementare l'energia con cui si percuote. Entro un certo range il tempo che l'onda impiega a transitare tra i due sensori è indipendente dall'intensità della percussione. Al fine di determinare la velocità occorre dividere la misura della distanza per il valore della media dei tempi misurati.

#### **Fasi dell'indagine:**

-Misura della distanza fra i sensori tramite metro o calibro -Misura del tempo fissaggio dei sensori

dopo aver acceso lo strumento percuotere il sensore "start" -Calcolo della velocità -Valutazioni

#### **Valutazioni:**

La prima fase della valutazione prevede la determinazione della velocità di riferimento. A questo proposito l'ottimale è rilevare la velocità di riferimento su una porzione di tronco sicuramente sano della stessa pianta che si sta valutando. In alternativa c'è la possibilità di utilizzare per alcuni alberi le velocità di riferimento riportati nella Tabella 1.

C'è anche la possibilità di effettuare una stima della dimensione del difetto. E' necessario conoscere la velocità rilevata (Vmes) e il valore di riferimento (Vref). Si calcola il valore percentuale di decremento della velocità:

Riduzione percentuale della velocità del suono =  $(V_{ref} - V_{mes}) / V_{ref} * 100$ 

Questo valore è riportato nella Tabella 2 nella seconda colonna (destra). Questa tabella può essere usata quale riferimento. In alcuni casi, con alberi molto compromessi, si possono avere situazioni di decremento della velocità superiori al 60%, questo succede quando un sensore è posizionato nel legno ormai degradato.

Naturalmente l'indagine riguarda il legno che è lungo la linea immaginaria che congiunge i due sensori, se la cavità o la degradazione non sono posizionate lungo questa linea il difetto non è rilevato. Per evitare errori di valutazione si consiglia di effettuare almeno 2 test in direzioni perpendicolari fra loro.

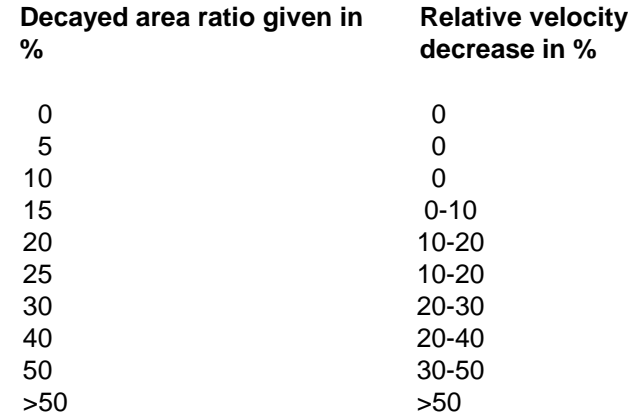

*Tabella 2 La velocità relativa diminuisce in funzione della dimensione del difetto*

#### **Misura della velocità di propagazione dell'onda lungo le fibre legnose:**

F.M.T. può misurare la velocità di propagazione dell'onda anche nel senso della lunghezza delle fibre sia nel legname da opera che negli alberi vivi. Occorre posizionare i sensori come illustrato nella figura 3.

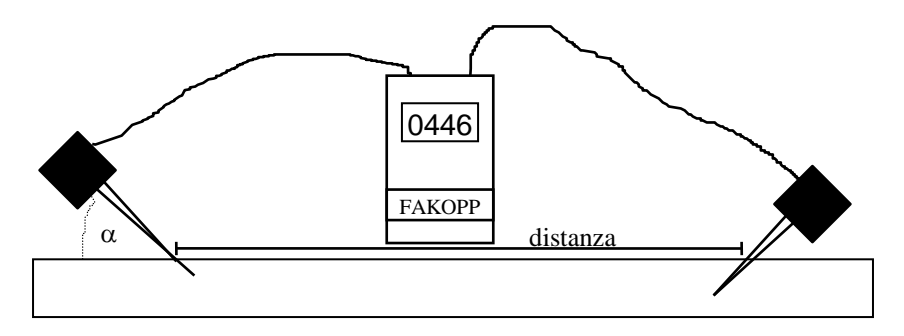

*Figura 3 Schema per la misura della propagazione del suono lungo le fibre*

L'angolo  $(\alpha)$  formato dai puntali dei sensori e le fibre legnose condiziona il tempo di transito delle onde, vedi Figura 4. Ideale è formare un angolo di 45°, inferiore comunque a 60°. Oltre 60° l'analisi non è attendibile.

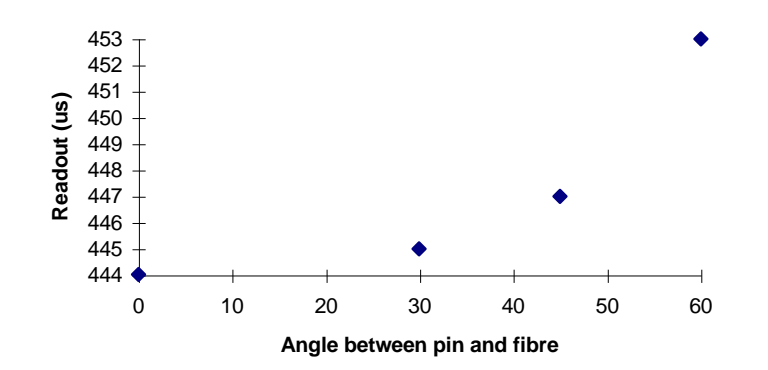

*Figura 4. Il tempo di transito in funzione dell'angolo formato tra puntali e fibre*

In caso di analisi di un albero occorre sempre che i puntali penetrino nella corteccia ed arrivino a fissarsi entro l'alburno. Se un sensore non è ben fissato potrebbero esserci dei valori di tempo errati, molto più alti.

Le procedure di misura del tempo sono analoghe a quelle illustrate in precedenza, mentre per la misura della distanza occorre usare il criterio mostrato nella Figura 3. Se è possibile posizionare i sensori ad una distanza di 2 m o più. La velocità si calcola tramite la formula seguente:

#### **V = distanza / (tempo - correzione)**

La correzione è necessaria per compensare la velocità delle onde nei sensori e alcune distorsioni elettroniche. Il valore esatto della correzione è riportato nell'ultima pagina del manuale dell'utilizzatore fornito con lo strumento ed è tipico per ciascun strumento.

#### **Connessione RS232 – "guida"**

Lo strumento dispone di una porta RS232. Lo scopo è quello di utilizzare la porta per collegare lo strumento ad un computer e memorizzare in automatico i dati. In campo di solito si usa carta e penna, occorre però dire che è utile disporre di un ausilio come il computer per aumentare la velocità delle indagini. Il nome del software di comunicazione fornito con il dischetto è: Fak-PC exe

#### Descrizione

Si tratta di un programma semplice per mettere in comunicazione lo strumento F.M.T. con un P.C. Dopo aver aperto il programma occorre selezionare la porta seriale utilizzata dallo strumento.

Se la porta selezionata è quella giusta quando si effettua la percussione il valore del tempo compare sia sul display dello strumento sia sulla finestra/box nel monitor del P.C.

Se è selezionata la modalità "Auto store", i dati sono automaticamente immagazzinati nel file TempData.txt, se invece è selezionata la modalità "Manual store" è necessario premere il pulsante "Accept" per salvare i dati. La pressione di qualsiasi pulsante della tastiera ha lo stesso effetto della pressione del pulsante "Accept".

Premendo il pulsante "Next tree" si aggiunge una nuova linea di dati al file. In alternativa è possibile premere il tasto "N" della tastiera.

Se si preme il pulsante "Save button" compare la finestra/box tramite la quale si può decidere dove salvare il file e con quale nome. Questo è necessario perché altrimenti al nuovo utilizzo del programma il file "TempData.txt" è "coperto" dai nuovi dati. Per contro se dovesse capitare di chiudere il programma senza effettuare il salvataggio i dati rimarrebbero immagazzinati in TempData.txt finchè non si effettui un nuovo avvio del programma.

Se si preme il pulsante "Help" compaiono le istruzioni per l'installazione riportate qui di seguito.

# Installazione

Il programma non richiede installazione, basta copiarlo semplicemente nella directory di destinazione.

# Lista dei file

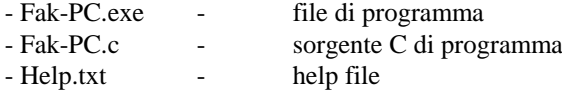

# Caratteristiche del PC

- Sistema operativo: Windows 9x, ME, 2000, XP
- Porta seriale o USB
- 50 kb liberi

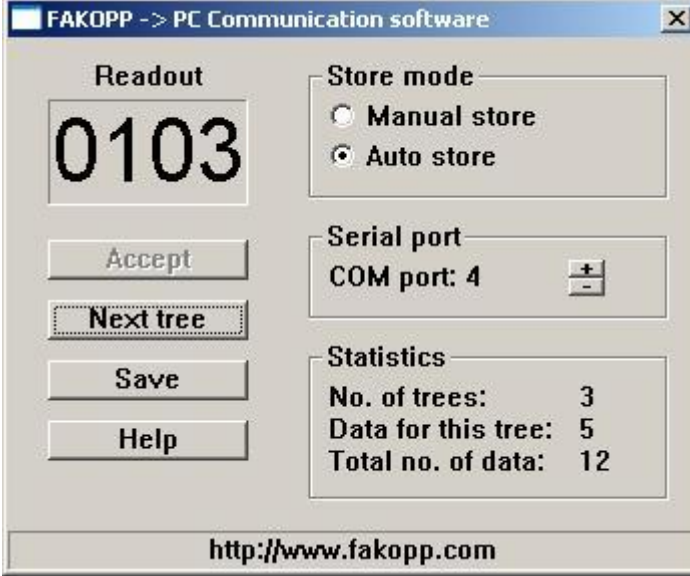

*Figura 5. Finestra/box del programma di comunicazione F.M.T*

# **Impiego del cavo adattatore rs232-USB**

A) A volte altre periferiche USB possono interferire con il cavo adattatore rs232/USB. Di solito non ci sono problemi con mouse USB ma pendrive e stampanti con attacco USB potrebbero entrare in competizione con il cavo rs232/USB. Si raccomanda di scollegare tutte le

periferiche USB mentre si usa il cavo adattatore rs232/USB.

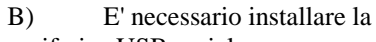

periferica USB-seriale.

Per effettuare questa installazione

con il sistema operativo Windows 2000 o XP si usa il dischetto allegato:

- 1. Accendete il computer.
- 2. Inserite il cavo in una porta USB del computer. Se sul video del vostro computer compare l'avviso "nuovo hardware rilevato" passate al punto 6 altrimenti al punto 3.
- 3. Premete il pulsante "Start" in basso a sinistra sul vostro schermo.
- 4. Se il sistema operativo è Windows 2000 premete "Impostazioni" e di seguito "Pannello di controllo".
	- Se il sistema operativo è Windows XP premete "Pannello di controllo".
- 5. Una volta aperta la finestra/box "Pannello di controllo": Con Windows 2000 premete 2 volte velocemente l'icona "Installa/rimuovi Hardware".

 Con Windows Xp prima selezionate "Passa alla visualizzazione classica" quindi aprite "Installa Hardware"

6. All'apertura della pagina "Installa hardware" selezionate "Avanti"

7. Con Windows 2000 accertatevi che sia selezionato "Installa/rimuovi hardware", quindi premete "Avanti". Con Windows Xp selezionate "L'hardware è già stato connesso al computer".

- 8. Premete "Avanti"
- 9. Dovrebbe comparire un elenco di periferiche. Selezionate "Periferiche USB" dall'elenco.
- 10. Premete "Avanti"

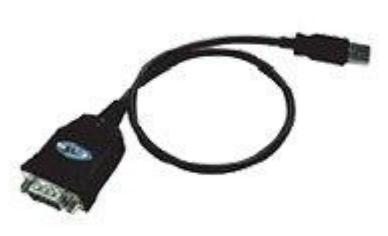

- 11. Se compare il messaggio: "Periferica non configurata correttamente (Code 1)", premete "Fine"
- 12. Premete "Avanti" finchè appare l'opzione "Cerca driver". Selezionate questa opzione quindi premete "Avanti".
- 13. Se il PC non trova la nuova periferica allora premi "Seleziona directory".
- 14. Premete "Avanti". Adesso siete nella finestra/box "Inserire il disco d'installazione".
- 15. Inserire il dischetto nel lettore del computer.
- 16. Nella finestra/box che compare potete scrivere l'indirizzo dove sono i driver

 Con Windows 2000: D:\USB 1.1 TO RS232 CABLE\Win2K Con Windows Xp : D:\USB 1.1 TO RS232 CABLE\WinXP

Premete "Ok".

 NOTA: Se il dischetto non è visibile con il comando "D:\USB" sostituite D con la lettera corretta.

17. Premete "Avanti" quindi terminate.

# **Collegamento tramite Bluetooth (opzionale da aprile 2014)**

Collegare l'apparato Bluetooth "LM Technology" all'apposita presa predisposta su FMT. Attenzione che il consumo di energia aumenta sensibilmente quando è collegato l'apparato Bluetooth e la batteria si esaurisce in circa 2 ore di lavoro. Al fine di garantire una maggiore autonomia si consiglia di scollegare l'unità Bluetooth quando non è necessaria.

L'apparato Bluetooth ha un interruttore con due posizioni: DCE oppure DTE. Durante il lavoro la posizione normale è in DTE.

La velocità di comunicazione è di 2.400 baud. L'apparecchio è già predisposto per questo valore. ATTENZIONE A NON PREMERE A FONDO E PER LUNGO TEMPO IL TASTO DI RESET. IN CASO DI RESETTAGGIO OCCORE PROGRAMMARE NUOVAMENTE IL VALORE CORRETTO. Maggiori dettagli sono reperibili sulla guida allegata all'apparato LM Technology.

Occorre connettere FMT al PC. Il nome dell'unità è "Serial dat" il codice PIN è 1234. Il Pc genera una porta seriale virtuale. Alo scopo di selezionare la porta corretta usare la finestra del programma di comunicazione Fakopp Microsecond Timer.

# **Manutenzione:**

La batteria consente di lavorare a lungo se si ha l'avvertenza di spegnere lo strumento dopo l'uso. Il messaggio "LO BAT" indica la necessità di ricaricare la batteria..

- Rimuovere il coperchio del vano batteria con l'ausilio di un coltello o di una moneta.

- Sostituire la batteria a 9 V cc.

Lo strumento può essere pulito con l'aiuto di un batuffolo di cotone imbevuto di acqua e sapone o solo acqua.

# **Cosa contiene la confezione:**

- Apparecchio Fakopp Microsecond Timer
- Sensore Start e sensore Stop
- Martello in gomma e martello in acciaio
- Barra di alluminio (44 cm)
- Manuale dell'utilizzatore
- Borsa
- Cavo RS232 e software su dischetto.

#### **Garanzia:**

Fakopp Microsecond Timer e i sensori sono coperti da garanzia secondo le leggi della nazione in cui sono venduti. La garanzia decorre dalla data di consegna dello strumento al cliente. La garanzia non copre danni accidentali e l'uso improprio dello strumento.

# **Caratteristiche tecniche:**

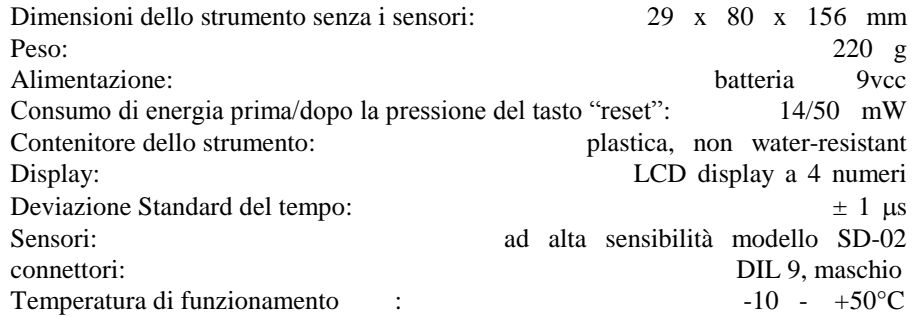

# **SD-02 sensori specifiche tecniche**

#### Mass

l

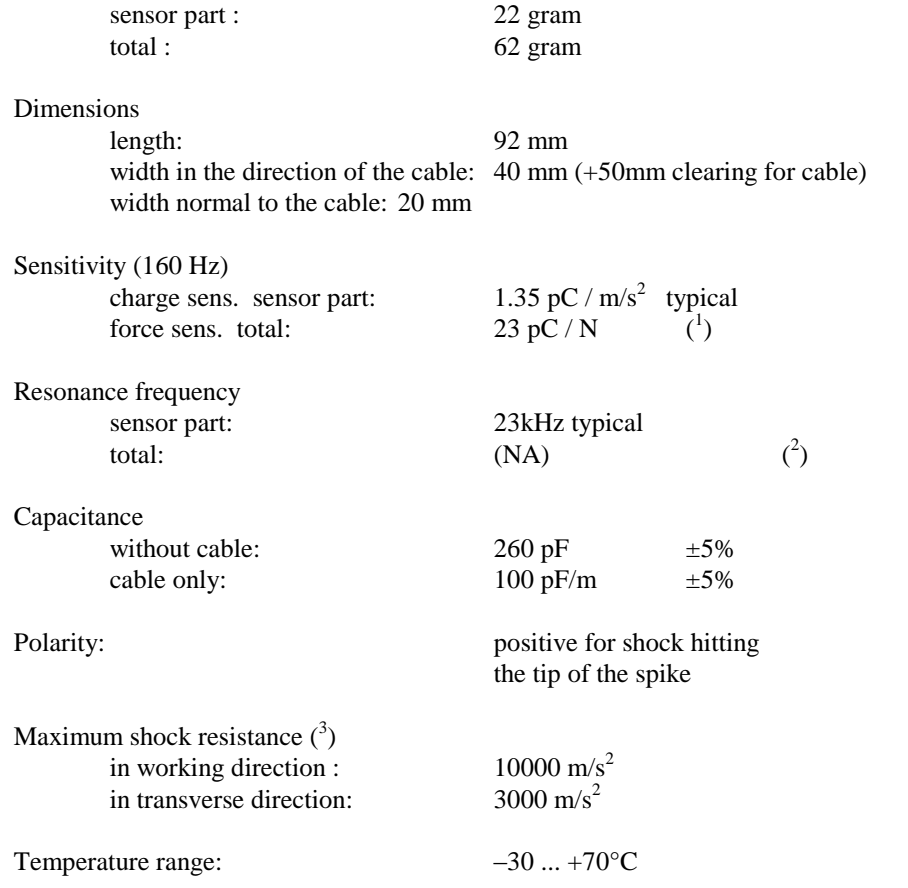

SD-02 vibration sensor

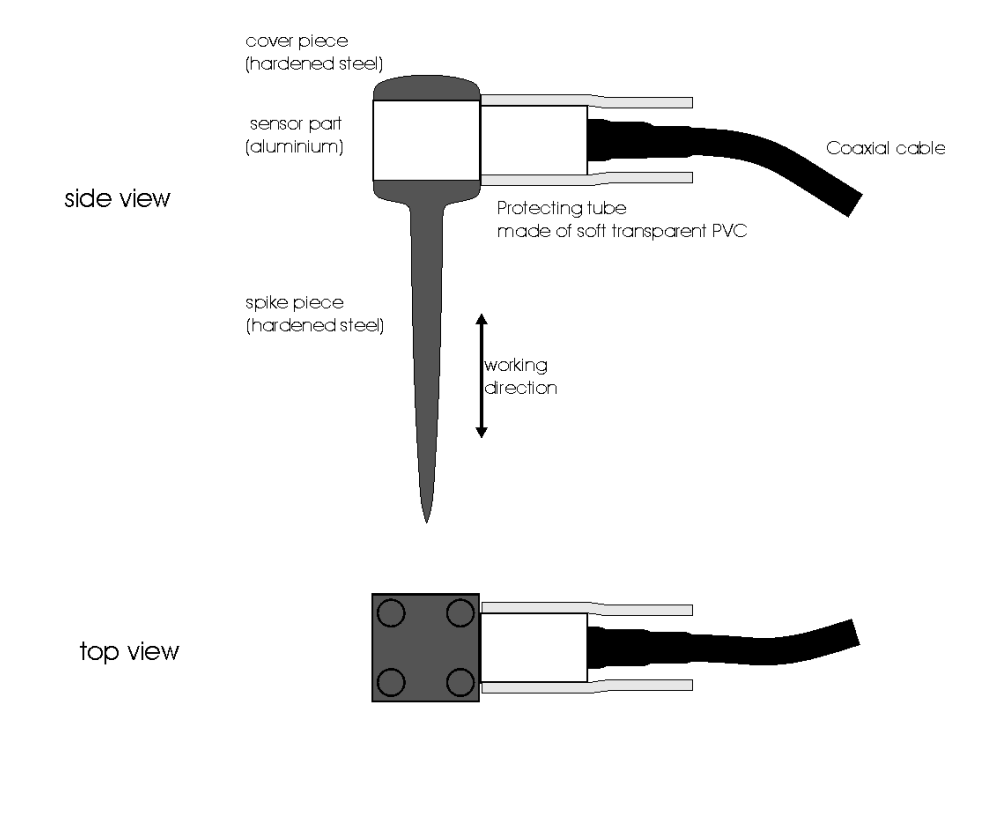

Note: steel parts are black finished

<sup>&</sup>lt;sup>1</sup> The force acts on the tip of the spike in the working direction.<br><sup>2</sup> It depends heavily on the mechanical coupling between the spike and the wood.

 $3$  The sensor is intended to endure shocks that occur while the sensor is driven into wood by steel hammer.

#### **Test bar**

Una barra di alluminio è fornita per la calibrazione. Le dimensioni sono: lunghezza: 440mm, diametro: 20mm. Entrambe le estremità sono dotate di un finale in legno (diametro: 13mm, lunghezza 28mm) dove si fissano i puntali dei sensori. Il tempo standard di passaggio è di  $96+/2$  µs, quando i puntali sono infissi per 13 mm nelle estremità di legno. La velocità dell'onda nella barra di alluminio è di 5290+/- 20 m/s a temperatura ambiente (circa 20°C). Per condurre il test è bene usare un piccolo martello (200 g).

I finali in legno dopo un certo periodo di utilizzo è bene sostituirli. Trattandosi di materiali di consumo i terminali in legno non sono coperti da garanzia.

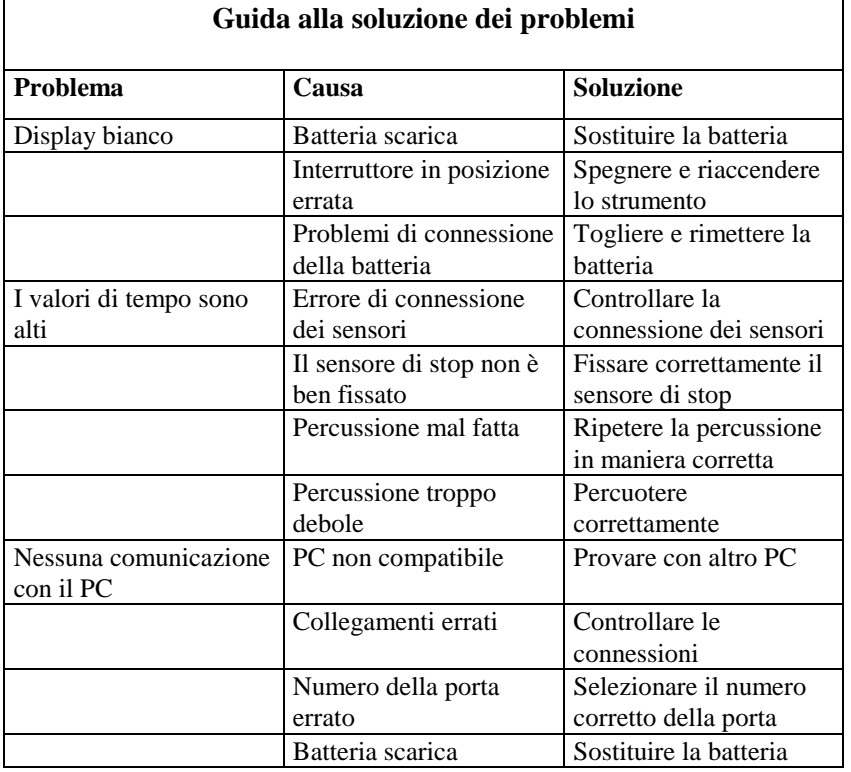

# **F.M.T. guida rapida**

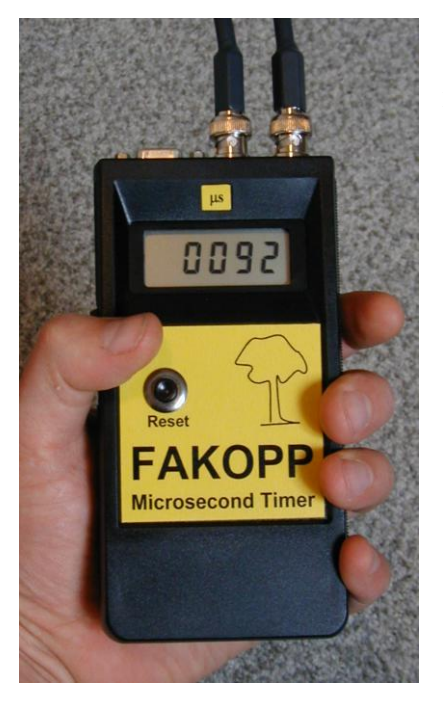

- 1. Collegare i sensori allo strumento.
- 2. Accendere lo strumento. Prima di ogni percussione premere "Reset". Per la funzione di "autoReset" occorre accendere lo strumento mantenendo premuto il pulsante "reset". In questo caso dopo ogni percussione appare il valore di tempo e non occorre azzerare il tempo premendo il tasto "reset".. 3. I sensori sono uguali. Attenzione
- a collegare il sensore "Start" al giusto connettore. Entrambi sono marcati di rosso. Colpire il sensore con il martello mantenendo la stessa direzione del puntale. Usare il martello di gomma per fissare i sensori. Per

l'analisi usare il martello in acciaio da 200gr. Lasciare rimbalzare il martello dopo la percussione. Al termine spegnere lo strumento.